# Quick Start

# K32LCD+ Keypad

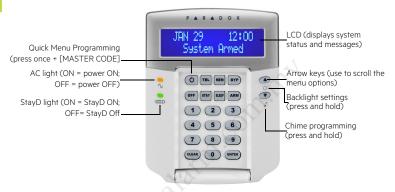

#### How To Arm

#### Arming When Exiting (Regular Arm)

To arm your system when exiting:

| Step | Description                               |
|------|-------------------------------------------|
| 1.   | Close all zones in the desired partition. |
| 2.   | Press [ARM] and enter your [ACCESS CODE]. |

Note: To arm with StayD enabled, refer to the StayD user manual, available at paradox.com. To learn more about StayD, contact your installer.

### Arming When Staying (Stay/Sleep Arm)

To arm your system when staying:

| Step | Description                                                                                 |
|------|---------------------------------------------------------------------------------------------|
| 1.   | Press [STAY] for stay arming or [SLEEP] for sleep arming and then enter your [ACCESS CODE]. |

2. Select the desired partition (1 or 2). For both, press one, then the other after the beep.

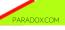

#### How to Disarm

To disarm your system when entering:

| Step | Description                                                                                |
|------|--------------------------------------------------------------------------------------------|
| 1.   | Press [OFF] and enter your [ACCESS CODE].                                                  |
| 2.   | Select the desired partition (1 or 2). For both, press one, then the other after the beep. |

# Panic Keys

To send a silent or audible alarm to your security company, press and hold one of the key combinations listed below, for two seconds.

| Panic Alarm | Key Combinations |
|-------------|------------------|
| Police      | Keys [1] & [3]   |
| Medical     | Keys [4] & [6]   |
| Fire        | Keys [7] & [9]   |

# **Alarm Memory Display**

To view the alarms that occurred during the last armed period:

| Step | Description                                                                                                    |
|------|----------------------------------------------------------------------------------------------------|
| 1.   | Disarm the system.                                                                                                    |
| 2.   | Press [MEM]. All zones that were breached during the last armed period will be displayed. Use the arrow keys to view the zones. |
| 3.   | Press [ENTER] to save and exit.                                                                                                 |

# **Trouble Display**

The LCD screen will display all troubles when they occur. To view and clear troubles:

| Step | Description                                                                                                    |
|------|----------------------------------------------------------------------------------------------------|
| 1.   | Press [TBL].                                                                                                    |
| 2.   | Scroll through the list of troubles using<br>the arrow keys. Refer to the MGSP User<br>Guide for trouble descriptions and<br>instructions. |
| 3.   | Perform the recommended repair instructions to clear the trouble. If no instructions are given, contact your security company.             |
| 4.   | Press [CLEAR] to exit.                                                                                                    |

#### How to Bypass Zones

When a zone is bypassed, it remains unarmed when the corresponding area is armed. To bypass zones:

| Step | Description                                                                      |
|------|----------------------------------------------------------------------------------|
| 1.   | Press [BYP].                                                                     |
| 2.   | Enter your [ACCESS CODE].                                                        |
| 3.   | Select the zone you want to bypass by entering the zone number, e.g., zone 3=03. |
| 4.   | Press [Enter].                                                                   |

© 2014 Paradox Ltd. All rights reserved. Specifications may change without prior notice. For complete patent, trademark, certification, and warranty information, please visit www.paradox.com.